## *ANALYTIC AND NUMERICAL OUTPUT RESPONSE EXAMPLE IN MATLAB* 230 **07.6 ssresp.mixed Analytic and numerical output response example in Matlab**

**1** In the following example, we explore the output response derived both analytically and numerically in Matlab.

## **Example 07.6 ssresp.mixed-1 re:**

Consider a state-space model with the following standard matrices.

 $A = [\dots]$ -1, 3, 5, 7;**...** 0, -2, 0, 6;**...** -2, 1, -3, 0;**...** 0, 1, 3, -4;**...** ]; n = length(A); *% order*  $B = [...]$ 0; 1; 0; 2; **...** ];  $C = eye(n);$  $D = zeros([n, 1]);$ 

**analytic and numerical output response solution in Matlab**

Solve for the unit step response output y given the following initial condition.

 $x0 = [2;0;2;0];$ 

## *ANALYTIC AND NUMERICAL OUTPUT RESPONSE EXAMPLE IN MATLAB* 231

## **Analytic solution**

We use the solution of [Eq. 8:](#page--1-0)

$$
\boldsymbol{y}(t) = C \Phi(t) \boldsymbol{x}(0) + C \int_0^t \Phi(t-\tau) B \boldsymbol{u}(\tau) d\tau + D \boldsymbol{u}(t). \tag{1}
$$

First we need Φ(t). The "primed" basis requires the eigendecomposition.

 $[M,L] = eig(A);$ 

We can find  $\Phi$  from the primed-basis version  $\Phi'$ , which is easy to compute.

Phi\_p =  $\mathbb{Q}(\mathbf{t})$  diag(diag(exp(L\*t)));

Now the basis transformation.

```
M_inv = M^-1; % compute just once, not on every call
Phi = \mathcal{O}(t) M*Phi_p(t)*M_inv;
```
Declare symbolic variables.

syms T tt

Apply [Eq. 8.](#page--1-0)

 $\texttt{y\_sym = C*Phi(tt)*x0 + C*int(Phi(tt-T)*B*1,T,0,tt) + D*1;}$ 

Convert this to a numerically evaluable function.

y\_num = matlabFunction(y\_sym);

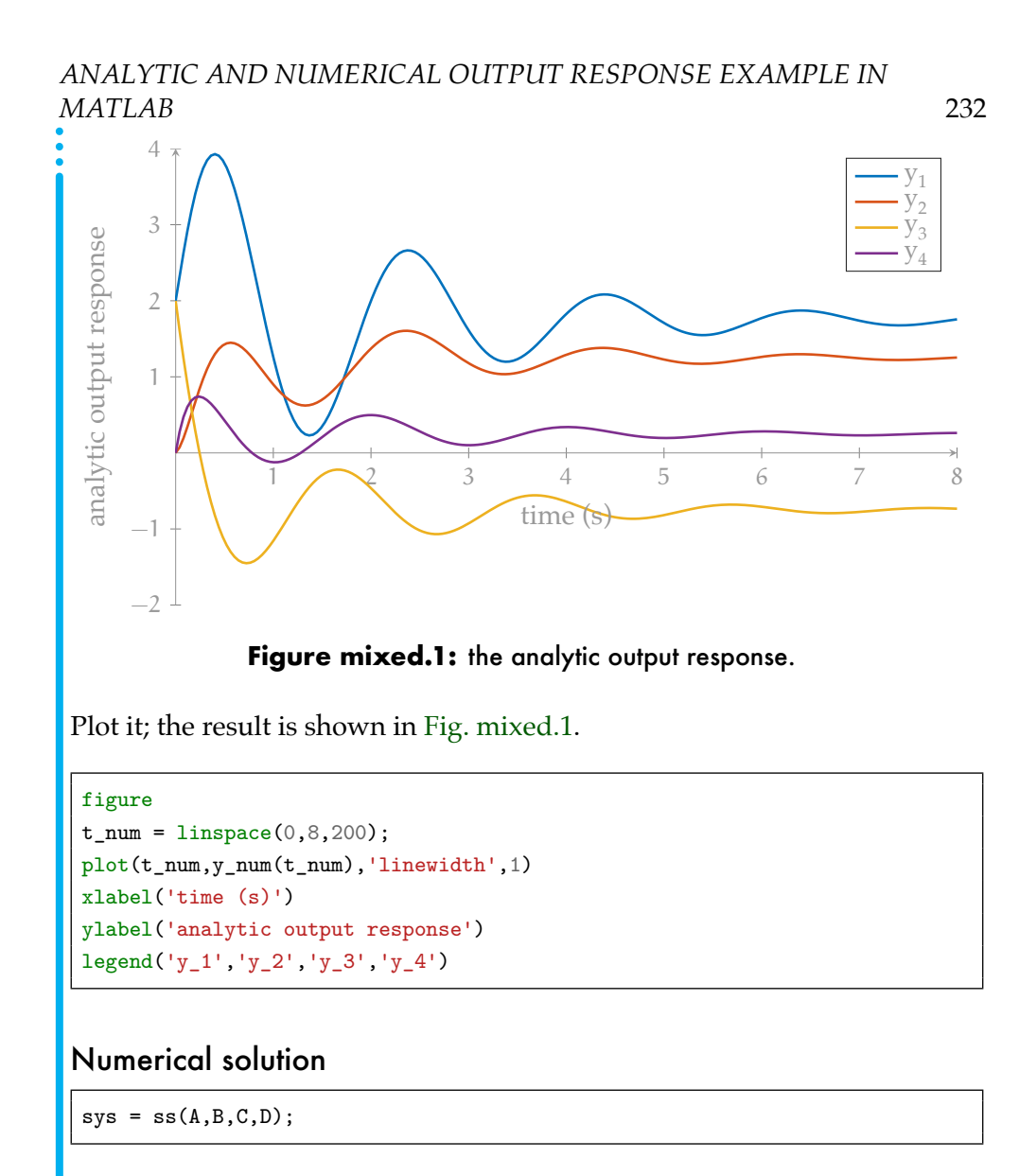

<span id="page-2-0"></span>*Using lsim*

First, use lsim to compute the response numerically.

```
u_s = ones(size(t_num)); % a one for every time
y_lsim = lsim(sys,u_s,t_num,x0); % simulate
```
Now plot it; the result is shown in [Fig. mixed.2.](#page-3-0)

<span id="page-3-0"></span>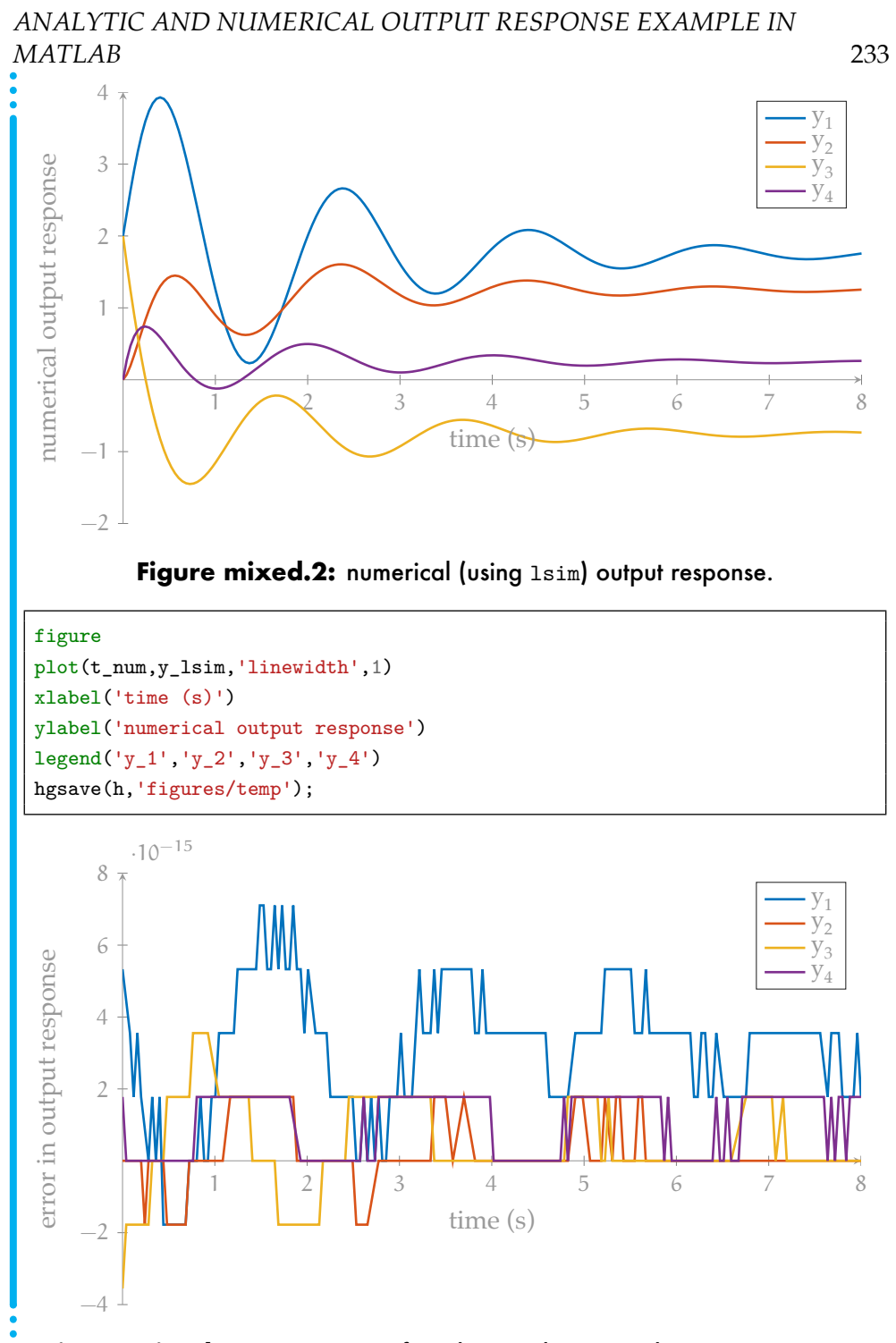

<span id="page-3-1"></span>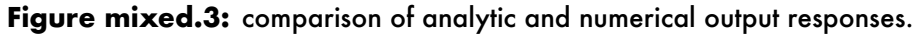

*ANALYTIC AND NUMERICAL OUTPUT RESPONSE EXAMPLE IN MATLAB* 234

Now take the difference between the two solutions and plot the error. As [Fig. mixed.3](#page-3-1) shows, the differences are minimal.

```
figure
plot(t_num,y_lsim-y_num(t_num).','linewidth',1)
xlabel('time (s)')
ylabel('error in output response')
legend('y_1','y_2','y_3','y_4')
```
*Using the step and initial commands with superposition*

Just for fun, here's how we could use step and initial (instead of lsim) with superposition to numerically solve.

```
y_step = step(sys,t_num); % forced response
y_initial = initial(sys,x0,t_num); % free response
y_total = y_initial + y_step; % (superposition)
```